# Servicetools.org User manual Flash Rib deluxe edition

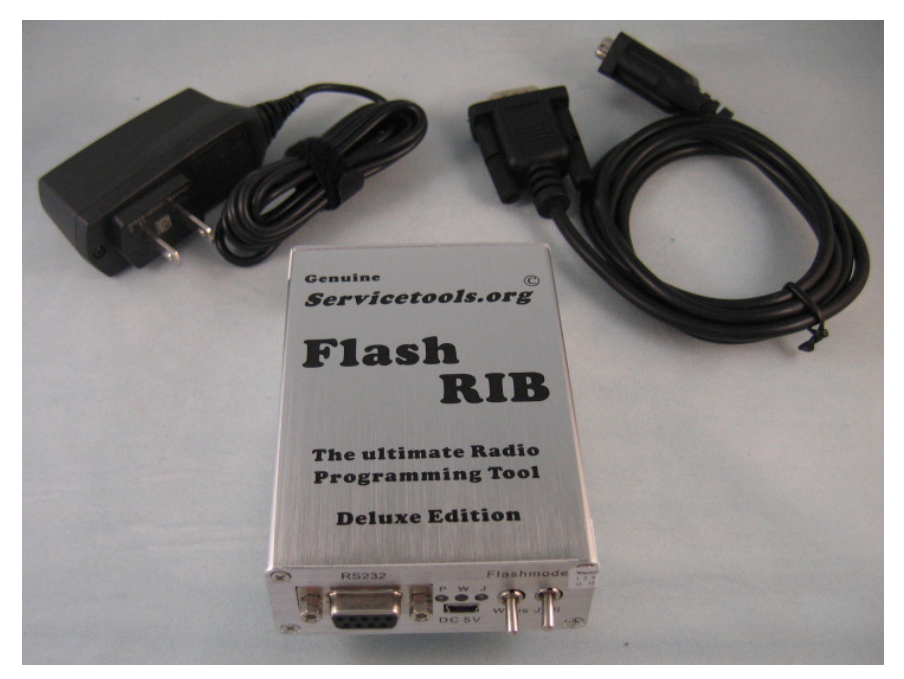

Thanks for buying one of the best Motorola radio programming tool, that is on the market. Please read this manual carefully, so you avoid any error by programming your radio. If you still have questions, just ask us via Email: info@servicetools.org

## First some hints about Software and PC speed:

Many Motorola Software is DOS, you can't use them under Windows, if you don't want to kill your radio. If you have an PC that running under WIN9x, just use "Start in MSDOS Mode". If you have an operating system, that is NT based (NT, WIN2K, XP or VISTA) you need to use a MSDOS Start Disk. The maximum PC Speed that work with the most DOS Motorola software is 200 MHz, some newer software may be run up to 700 MHz. The oldest one, like GP-Tools or MC-Micro run only on a 386er without FiFo Buffer on RS232. So the best solution is buy a 386er or 486er laptop on Ebay, an old ZIP Drive for parallel port is the ideal software transfer solution. Tools like MoSlow or similar will not work. Never try to program a radio with a DOS software under Windows or an actually fast PC, the codeplug comes corrupted and you have a nice paper weight. You have been warned !

Newer radios use Windows software, that run easy under Win98 and may be under XP, newer try this under VISTA, that will not work. Please read the Motorola notes that comes with the software. An actually PC normally work.

## Cable to the radio:

The pin out for the radio cable is 100 % Motorola compatible, so you can use any original Motorola cable. Be aware from Chinese clone cables when you try flash the radio, most of them haven't the full pin out and flashing will not work.

## Setting up your Flash RIB

Now its time to set up your programming environment. First connect the RIB to the RS232 port from your computer, you can use the supplied cable or any other RS232 cable. Please note, that the RS232 Port of the RIB have standard RS232 Pin out, a special cable like the original Motorola or some Chinese clones is not needed here and will not work. A RS232 to USB converter may be work with Windows software, but never with DOS software. Connection to COM 1 is recommend, this is the default setting on all software. To power the RIB, just use the supplied power supply, you can also use a standard mini USB cable that comes with many dig cams or some cellular phones, you don't need any driver. If you need to power the RIB on a 12 Volt supply, just buy a "V3 car charger" that will work fine. Then connect the cable between radio and RIB. At least connect power supply to an AC outlet.

#### Mode selection:

The RIB has three modes, normally programming, Jedi Flash and Waris Flash. For normally programming put both switch to the down position, only the power LED will be on. For select flashing, just put the desired switch in up position, the selected flash LED goes on. Make sure, that only one flash mode is on.

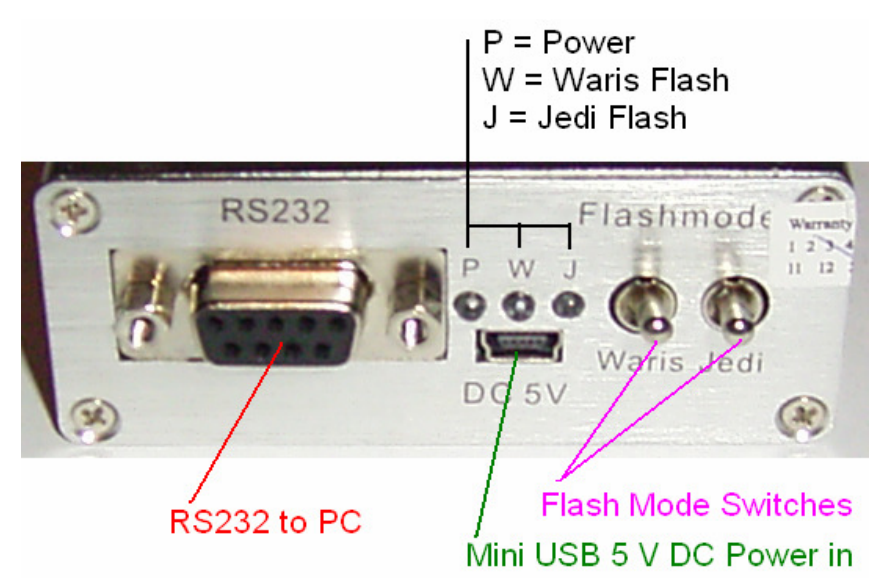

#### Flash Modes:

The Waris Flash modes replace the HLN9742 Flash adapter, you can flash the WARIS, MARLIN, GUPPY\*, PIRANHA\* Series, just put the switch in the up position, when the software tells, to do this. Conversion from trunked radio to conventional is possible, just look for the "Inofficial Waris Lab Upgrade" kits.

\* For these radios you need a special flash cable, that is available upon request.

The Jedi Flash Mode is needed for flash JEDI and ARIANE Series. Please note, this is normally used for the European radios, this will not replace the "SmartRib". If you try to flash US radios with the original US Firmware, you still need a "SmartRib" and a "FlashKey". But if you have a Jedi Radio that runs on MB, VHF or UHF, you can flash them with this RIB to a Europan model, you will get 255 channels, DTMF, PL and Select 5 and the tool proof Error will gone forever. If you try to do that, just ask us for details.